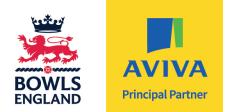

# HOW to GUIDE: Registering & Entering Competitions

## 1. Go to www.bowlsenglandcomps.com

- 1.1 Have you registered for an account?
- **1.2** If you have an account log in then proceed to 2.
  - If you cannot remember your password click on the box below 'Reset Password' and a new password will be sent to you via your registered email.

| Email Password Login Register |                            |                           |                 |                      | 🔀 comps@bowlsen                      |
|-------------------------------|----------------------------|---------------------------|-----------------|----------------------|--------------------------------------|
| BOWLS<br>ENGLAND              | Calendar of<br>Events 2024 | Your Account<br>Support * | Go to<br>basket | www.bowlsengland.com | Number of Qualifi<br>Championships : |
| Le                            | ogin                       |                           |                 |                      |                                      |
| E                             | Email or password is in    | correct.                  |                 |                      |                                      |
| Em                            | ail                        |                           |                 |                      |                                      |
| Pas                           | sword                      |                           |                 |                      |                                      |
|                               | eset password Reg          | ister                     |                 | L¢                   | ogin                                 |

**1.3** If you do not have an account follow the steps below to register:

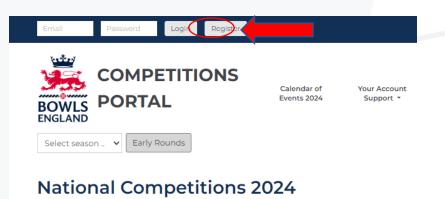

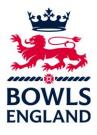

**1.4** Complete sections in yellow and press on register.

| First Name*                       | Last Name*                                          | Date of Birth*                                                                                     |
|-----------------------------------|-----------------------------------------------------|----------------------------------------------------------------------------------------------------|
|                                   |                                                     | Day 🔻 Month 💌 Year                                                                                 |
| Preferred Contact Number*         | Secondary Contact Number                            | _                                                                                                  |
| Email*                            | Confirm Email*                                      | Gender*                                                                                            |
|                                   |                                                     | 🛛 Female 🛛 😐 Male                                                                                  |
| County <sup>*</sup> Select county | * Club* Se                                          | elleot cluie)                                                                                      |
| Password*                         | Confirm                                             | your password*                                                                                     |
|                                   |                                                     |                                                                                                    |
|                                   | s not required to use uppercase, numbers or spec    |                                                                                                    |
|                                   | ır privacy. You can find out how we h<br>cy Policy. | our Terms and Conditions and Privacy Policy. M<br>andle your data and how we use it to provide you |
|                                   | REGISTER                                            |                                                                                                    |

# 2. You will now be logged in and redirected to your account page

Click on the Bowls England logo or the 'Return to home page' button in order to return to the portal home page.

| Welcome, Lee! • My Account • Logout      |                            |                           |
|------------------------------------------|----------------------------|---------------------------|
| <br><b>COMPETITIONS</b><br><b>PORTAL</b> | Calendar of<br>Events 2024 | Your Account<br>Support 👻 |
| Menu                                     |                            |                           |
| Return to home page                      | Competition er             | ntries                    |
| Competition entries                      | Competition                | Tournament                |
| Purchase history                         |                            |                           |
|                                          |                            |                           |

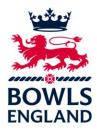

# 3. Click on a competition to enter

| Velcome, Leel • My Account • Logout                                                          |                                       |                           |                 |                 | 🖾 co          | mps@bowlseng                           | land.com / 🗗 🎗 🖸        |
|----------------------------------------------------------------------------------------------|---------------------------------------|---------------------------|-----------------|-----------------|---------------|----------------------------------------|-------------------------|
| COMPETITIONS<br>BOWLS<br>INGLAND                                                             | Calendar of<br>Events 2024            | Your Account<br>Support + | Go to<br>basket | www.bowlsengl   | and.com       | Number of Qualifie<br>Championships 20 |                         |
| Select season 🛛 Early Rounds Final Stages                                                    |                                       |                           |                 |                 |               |                                        |                         |
| National Competitions 2                                                                      | 024                                   |                           |                 |                 |               |                                        |                         |
| Show all Men's Individual Competitions Wome<br>Women's National Championships Men's National | n's Individual Compe<br>Championships | litions Mixed/C           | )pen Individu:  | al Competitions | Inter-Club Co | mpetitions In                          | ter-County Competitions |
| Ien's Individual Competitions                                                                |                                       |                           |                 | _               |               |                                        |                         |
| Men's Senior Singles (Over 55)<br>Knockout                                                   |                                       |                           |                 |                 |               |                                        |                         |
| Men's Senior Pairs (Over 55)<br>Knockout                                                     |                                       |                           |                 |                 |               |                                        |                         |
| Men's Champion of Champions<br>Knockout                                                      |                                       |                           |                 |                 |               |                                        |                         |
| Nomen's Individual Competitions                                                              |                                       |                           |                 |                 |               |                                        |                         |
| Women's Senior Singles (Over 55)                                                             |                                       |                           |                 |                 |               |                                        |                         |
| Knockout Women's Senior Pairs (Over 55) Knockout                                             |                                       |                           |                 |                 |               |                                        |                         |
| Knockout<br>Women's Champion of Champions<br>Knockout                                        |                                       |                           |                 |                 |               |                                        |                         |
| KNOCKOUL                                                                                     |                                       |                           |                 |                 |               |                                        |                         |
| Mixed/Open Individual Competitions                                                           | ;                                     |                           |                 |                 |               |                                        |                         |
| Knockout<br>Mixed Fours                                                                      |                                       |                           |                 | _               |               |                                        |                         |
| Knockout Family Pairs                                                                        |                                       |                           |                 |                 |               |                                        |                         |
| Knockout                                                                                     |                                       |                           |                 |                 |               |                                        |                         |
| Under 18s Singles<br>Knockout                                                                |                                       |                           |                 |                 |               |                                        |                         |
| nter-Club Competitions                                                                       |                                       |                           |                 |                 |               |                                        |                         |
| Men's Top Club<br>Knockout                                                                   |                                       |                           |                 |                 |               |                                        |                         |
| Women's Top Club<br>Knockout                                                                 |                                       |                           |                 |                 |               |                                        |                         |
| Men's Club Two Fours<br>Knockout                                                             |                                       |                           |                 |                 |               |                                        |                         |
| Tony Allcock Trophy (Over 60' Mixed Two Fours)                                               |                                       |                           |                 |                 |               |                                        |                         |

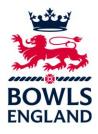

# 4. You will be directed to the competition

- 4.1 Read the Eligibility Criteria
- **4.2** Read the Terms and Conditions (Click on the hyperlink to view)
- 4.3 Tick the box to comply to the Eligibility Criteria and the Terms and Conditions
- 4.4 Click on enter competition

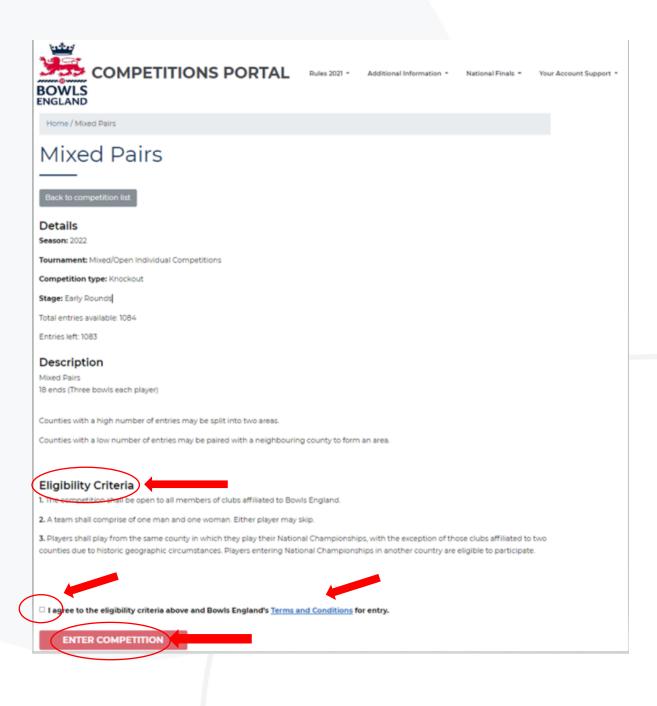

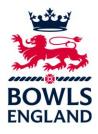

## 5. Payment

5.1 Online payment form shows on screen - click on 'Proceed to payment'

|                                                 |                           |                        |                   | 8 |
|-------------------------------------------------|---------------------------|------------------------|-------------------|---|
| By submitting entry, y<br>Eligibility Criteria. | you agree to adhere to Bo | wls England's Terms ar | nd Conditions and |   |
| Lee Wilkinson                                   |                           | lee@bowlsengland       | d.com             |   |
| Mobile Number                                   | Club                      | County                 | Teams             |   |
|                                                 | Avenue (Coventry          | Warwickshire           |                   |   |

## 5.2 The next page to appear is the payment page.

- Enter your card details (Card Number),
- The expiry date (MM/YY) of your card,
- The three numbers (CVC) on the back of the card,
- The post code to where the payment card is registered,

| Total: <b>£0.00</b><br>Pay using your credit or debit card with Stripe's secure pa<br>(Please enter the postcode, including a space, where your card is<br>Credit or debit card |          |
|----------------------------------------------------------------------------------------------------|----------|
| (Please enter the postcode, including a space, where your card is                                                                                                    |          |
| Credit or debit card                                                                                                    | 5        |
|                                                                                                    | stripe   |
| Card number                                                                                                    | MM/YY CV |

Then click pay and your payment and entry will be made.

You will then be redirected back to your account page. The competition entered will be shown there. Entry is now complete.

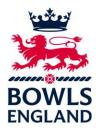

## 6. Confirming your Entry

**6.1** Now that you have purchased your entry you now need to confirm who the competitor will be, you will note below that the competitor is showing as TBC, to confirm your entry select the blue button 'Edit'.

|                                               | tion entries                             | Season                                                  | Competitor                               | Options  |           |
|-----------------------------------------------|------------------------------------------|---------------------------------------------------------|------------------------------------------|----------|-----------|
| Mixed Pairs                                   | Mixed/Open<br>Individual<br>Competitions | 2024                                                    | твс                                      | Edit     |           |
|                                               |                                          |                                                         |                                          |          |           |
| المتعن ا                                      | for you, select                          | NS Rule                                                 | s Additional                             | National | Your Acco |
|                                               | IPETITIO<br>TAL                          | NS<br>Rule<br>2021                                      | s Additional<br>• Information •          | Finals • | Support   |
| CON<br>BOWLS POR<br>ENGLAND                   | IPETITIO<br>TAL                          | NS Rule                                                 | s Additional<br>• Information •          | Finals • | Support   |
| Menu<br>Return to home p                      | IPETITIO<br>TAL                          | NS<br>Rule<br>2021                                      | s Additional<br>• Information •          | Finals • | Support   |
| Menu<br>Return to home p<br>Competition entre | IPETITIO<br>TAL<br>age Co                | ns<br>Rule<br>2021                                      | s Additional<br>Information •<br>tor Con | Finals • | Support   |
| Menu<br>Return to home p                      | IPETITIO<br>TAL<br>age Co<br>Pr          | NS<br>2021<br>Competi<br>mpetition: Mixed Purimary Name | s Additional<br>Information •<br>tor Con | Finals • | Support   |
| Menu<br>Return to home p<br>Competition entre | IPETITIO<br>TAL<br>age Co                | ns<br>Rule<br>2021                                      | s Additional<br>Information •<br>tor Con | Finals • | Support   |

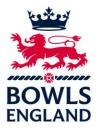

The next screen will then allow you to add players to your team if you selected 'Myself'. Note Other Named Players does not show if this is a singles competition.

| COMPETIN<br>OWLS PORTAL |                                                       |          | dditional<br>rmation 👻 | National<br>Finals 🔻 | Your Account<br>Support ▼ |
|-------------------------|-------------------------------------------------------|----------|------------------------|----------------------|---------------------------|
| Menu                    | Compet                                                | itor (   | Cont                   | act D                | etails                    |
| Return to home page     |                                                       |          |                        |                      |                           |
| Competition entries     | Competition: Mixed F                                  | Pairs    |                        |                      |                           |
| Purchase history        | Primary Name                                          | ed Entra | ant                    |                      |                           |
| Edit profile            | Myself                                                |          |                        |                      |                           |
| Change password         | <ul> <li>Someone else</li> <li>Other Named</li> </ul> | Entran   | ts                     |                      |                           |
| Logout                  | Player 2 First name                                   |          | Player 2 La            | ist name             |                           |
|                         |                                                       |          |                        |                      |                           |
|                         |                                                       |          |                        |                      |                           |
|                         |                                                       | SA       | VE                     |                      |                           |
|                         |                                                       |          |                        |                      |                           |

Then select 'Save', you will then be directed back to your account.

| Entry has been | updated.   |        |            |         |  |
|----------------|------------|--------|------------|---------|--|
| Competitio     | on entries |        |            |         |  |
| Competition    | Tournament | Season | Competitor | Options |  |
|                | Mixed/Open |        |            |         |  |

2024

Edit

Lee Wilkinson

You will notice your name will now be showing as the Competitor.

Individual

Competitions

**Mixed Pairs** 

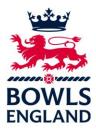

**6.3** If the entry is for someone else eg the team captain, champion of champions entrant etc you need to select 'Someone Else'.

|                     | TIONS                                       | Rules         | Additional<br>Information - | National<br>Finals * | Your Account<br>Support * |
|---------------------|---------------------------------------------|---------------|-----------------------------|----------------------|---------------------------|
| Menu                | Com                                         | petito        | or Cont                     | act D                | etails                    |
| Return to home page |                                             |               |                             |                      |                           |
| Competition entries | Competition                                 | : Mixed Pairs |                             |                      |                           |
| Purchase history    | Primary                                     | Named B       | Entrant                     |                      |                           |
| Edit profile        | <ul> <li>Myself</li> <li>Someone</li> </ul> | e else        |                             |                      |                           |

The next screen will then allow you to add players to your team if you selected 'Someone Else'. Player One is manditory and will be the Named Entrant, add the Named entrants contact details to all boxes with an asterisk.Note Other Named Players does not show if this is a singles competition.

| Menu                | Competitor                                       | r Contact Details        |
|---------------------|--------------------------------------------------|--------------------------|
| Return to home page |                                                  |                          |
| Competition entries | Competition: Mixed Pairs                         |                          |
| Purchase history    | Primary Named Entra                              | nt                       |
| Edit profile        | <ul> <li>Myself</li> </ul>                       |                          |
| Change password     | Someone else                                     |                          |
|                     | Player 1 First name*                             | Player 1 Last name*      |
| Logout              |                                                  |                          |
|                     | Other Named Entrant                              | S                        |
|                     | Player 2 First name                              | Player 2 Last name       |
|                     |                                                  |                          |
|                     | Preferred Contact Number*                        | Secondary Contact Number |
|                     |                                                  |                          |
|                     | County*                                          | Club*                    |
|                     | Select county                                    | Select club              |
|                     | Email                                            | •                        |
|                     |                                                  |                          |
|                     | <ul> <li>Individual does not have ema</li> </ul> | il address               |
|                     |                                                  |                          |

Then select 'Save'.

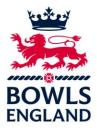

You will then be directed back to your account.

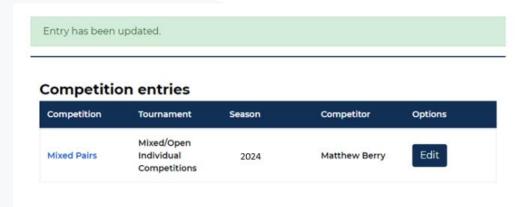

You will notice the competitors name will now be showing as the Competitor and will going forward receive all match notifications to the entry.